# HP PRIVACY ADVISOR (HPPA) TOOL

HP Privacy Office 2014

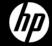

What does it do?

- The tool forms a critical basis of implementation
- Assesses activities that handle personal data
- Provides privacy design guidance
- Initiates a dialog between staff and the Privacy Office
- Maintains a record of activities
- Dynamic interface to minimize unnecessary questions
- Output Reports

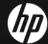

- Functional Overview

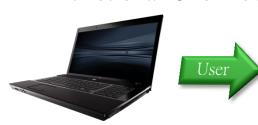

#### Ouestionnaire

- Project/activity profile
- Detailed compliance questions
- Transborder flows
- Indicators of potential harms

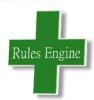

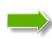

#### Knowledgebase

- Rules HP Policies
- Rules HP Privacy standards
   Specifications
- Rules Country requirements
- Rules Guidance

#### Feedback

- Assessment against; HP Policies, Standards, Specifications, country requirements, etc.
- Checklists
- Means to seek help

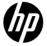

Privacy Assessment lifecycle

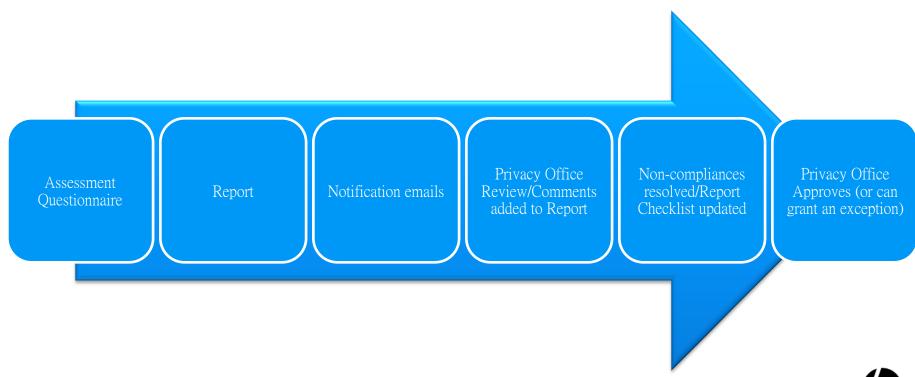

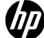

Privacy Guidance

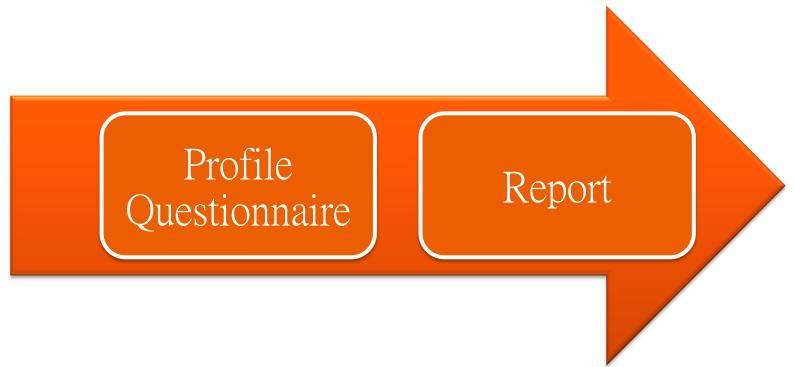

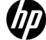

## ASSESSING A PROJECT

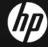

## ASSESSING A PROJECT

#### HPPA home page

Privacy Staff may see the 2<sup>nd</sup> screen when logging in.

- The HPPA have several levels of access:
- Administrators have full access to the HPPA.
- Privacy Officer is able to assess and approve projects, may have access to add KB content (this is the option that you should select).
- Normal User HP Employees. They only have access to "Project Assessment...", "Further Information", "Help", & "Feedback".

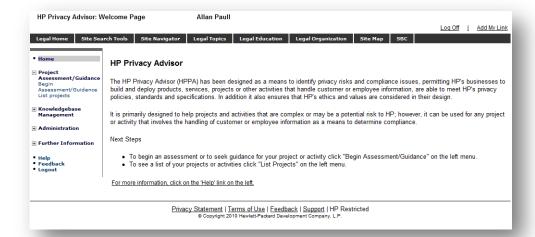

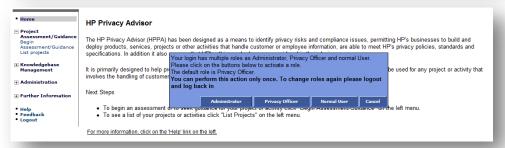

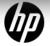

#### Project Information

- Project/campaign name.
- Region and Business Unit that will be developing/delivering the project.
- The *Lead Organization* field is prepopulated
   Change this if necessary.
- Same as below checkbox if the Project Lead and Contact are the same.

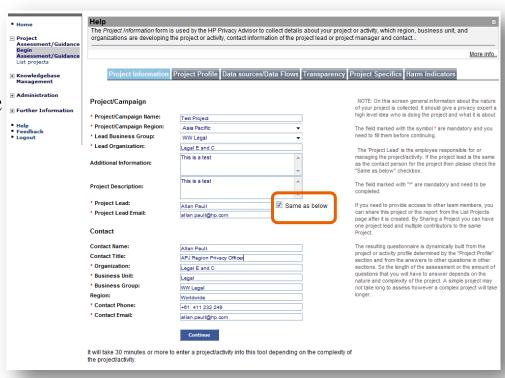

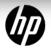

#### Project Profile

The Project Profile section is used to gather a "profile" of the project. It is used by the HPPA to "build" the remainder of the questionnaire.

- The 1<sup>st</sup> question is a gating question used to determine if the questionnaire needs to be answered.
- The questionnaire will continually be built as you answer each question.
- Tool-Tips: Move the mouse over underlined text to display a definition of that term.
- The 2<sup>nd</sup> question determines whether a privacy assessment or privacy guidance is being sought.
- **Privacy Guidance** if developing a project and need information on how to ensure it will meet privacy requirements.
- **Privacy Assessment** if about to deploy (or have already deployed) the project and need to determine if it complies with privacy requirements.

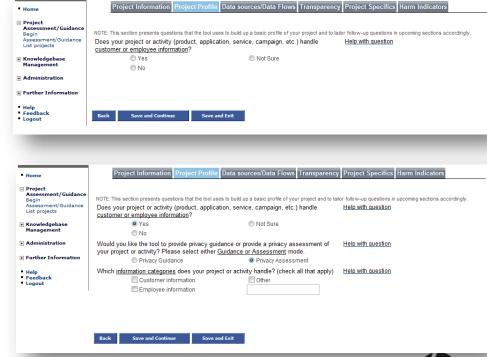

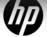

Help on any question

Help with question to display the purpose or meaning of any question.

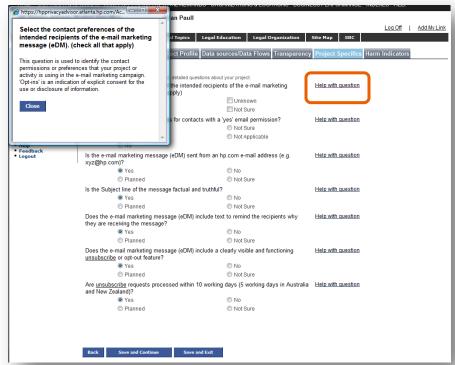

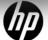

#### Unanswered questions

- Unanswered questions are highlighted.

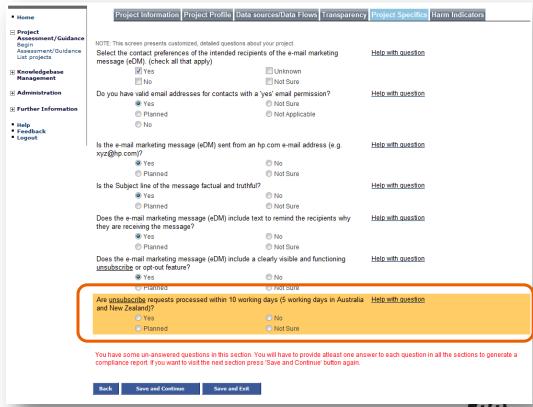

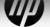

#### Finishing the questionnaire

- Section Tabs allow the user to navigate to any part of the questionnaire.

| Project Assessment/Guidance begin NOTE: This section is used to determine and identify any aspects of your project that indicate the possibility for privacy related harm.  The provious answers suggest that your project or activity may require level and HP. Helin with quastion.                                                                                                    | m Indicators |
|----------------------------------------------------------------------------------------------------|--------------|
| Assessment/Guidance NOTE: This section is used to determine and identify any aspects of your project that indicate the possibility for privacy related harm.  Sasessment/Guidance NOTE: This section is used to determine and identify any aspects of your project that indicate the possibility for privacy related harm.  The provious answers suggest that your project or activity may require level and HP. Help with question |              |
| Assessment/Guidance The previous answers suggest that your project or activity may require legal and HP Help with question                                                                                                    |              |
| ist projects Privacy review. Have you consulted and reviewed your project or activity with your legal                                                                                                    |              |
| Cnowledgebase counsel or with the HP Privacy?                                                                                                    |              |
| Management © Yes © No                                                                                                    |              |
| Administration Planned Not Sure                                                                                                    |              |
| Has the project or activity already begun handling the individual's information prior to<br>privacy approval of the project?                                                                                                    |              |
| elp Not Sure                                                                                                    |              |
| eedback   No ogout                                                                                                    |              |
| Is what you are doing something that might surprise the individual, or something they may not expect, or outside typical industry practices or norms?                                                                                                    |              |
| ⊚ Yes                                                                                                    |              |
| ● Planned ♠ Not Sure                                                                                                    |              |
| Are proper access controls to information clearly defined, implemented and verified that <a href="Help with question">Help with question</a> they will work as defined?                                                                                                    |              |
|                                                                                                    |              |
| Planned Not Sure                                                                                                    |              |
| Does your project or activity, or your vendor, implement controls to prevent the loss or <a href="Help with question">Help with question</a> corruption of data that could cause harm?                                                                                                    |              |
| ● Yes ◎ No                                                                                                    |              |
| Planned Not Sure                                                                                                    |              |
| How long do you plan to keep the information?  Help with question                                                                                                    |              |
| Only for this purpose     Conger than 12 months                                                                                                    |              |
| ⊚ 6 months ⊗ Not Sure                                                                                                    |              |
| 12 months                                                                                                    |              |
| Is your implementation or program something that may be a new use of information? Help with question  Or Yes                                                                                                    |              |
| © Planned © Not Sure                                                                                                    |              |
| Does your project or activity have processes to honored opt-outs to marketing contact? Help with question                                                                                                    |              |
| ● Yes   ○ No                                                                                                    |              |
| Planned                                                                                                    |              |
| Do you have sound business reasons to collect the information you are asking for, when <a href="Help with question">Help with question</a> considering the purpose/s of what you are actually attempting to achieve?                                                                                                    |              |
| Yes   No                                                                                                    |              |
| Planned                                                                                                    |              |
|                                                                                                    |              |

Back Fir

nish

Save and Exit

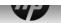

Assessment Report

The Report contains several sections that:

- Document Approvals: Displays the status of your report.
- **Introduction:** Displays instructions on how to use the report.
- **Project Information:** Displays the Project Information.
- **Summary of Findings:** Provides an assessment summary.

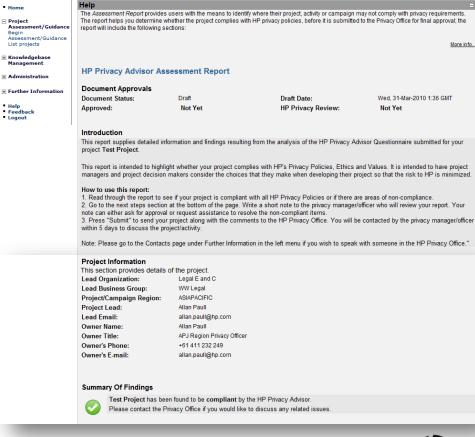

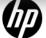

#### Assessment Report

- Compliance & risk indicators graph:
   Displays a graphical representation of the assessment:
  - No's of compliant or low risk (green) responses;
  - No's of "Not Sure" answers or moderate risk responses;
  - No's of non-compliant or high risk responses.

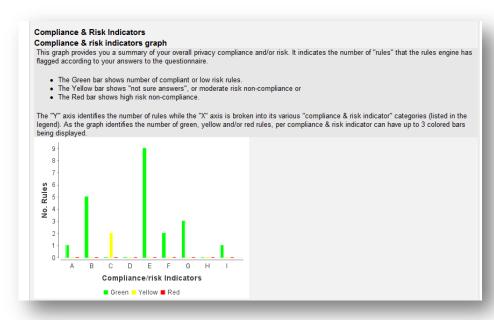

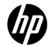

#### Assessment Report

#### Detailed information per compliance/risk indicator:

- Business controls; related to "out-of-the-box" business processes and sharing data with third parties.
- **Compliance**; related to compliance with either HP or external standards, policies, laws, etc.
- Data control; related to control of the data lifecycle (i.e., collection, usage, quality, and/or retention).
- **Sensitivity;** related to a sensitive market (i.e., elderly, children, etc.) and/or sensitive data (i.e., health or medical conditions, finances, sexual behavior).
- Security; related to the security of data and data flows.
- Transborder data flows; related to transfer of information across national borders.
- **Transparency**; related to transparency in the areas of notice/user messaging and choice/consent.
- Other; related to risk indicators not specified.
- Missing information; unable to determine risk because of missing or inadequate answers. May also be flagged because of free-text answers.

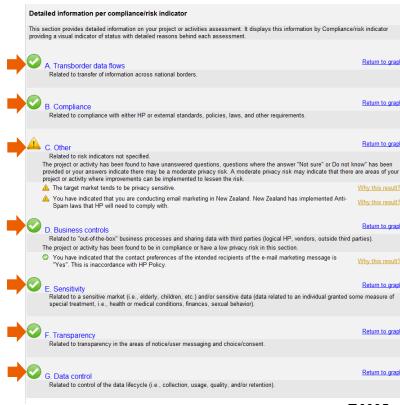

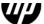

#### Assessment Report

- The report will further break down the assessment into:
  - Green tick indicates whether the project complies with the requirements or is a low privacy risk. No further information will be provided.
  - Yellow exclamation indicates that either there may be moderate risk or there may be missing information or the employee has answered "Not Sure" to questions. A reason will be provided as to why the HPPA returned this result.
  - Red cross indicates non-compliance or high risk. A reason will also be provided here as to why the HPPA returned this result.

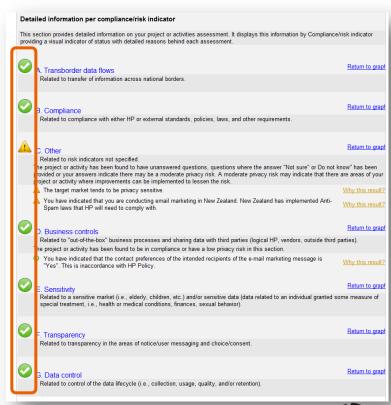

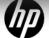

Assessment Report - Why this result?

- Why this result? to display details or the reason for the assessment.

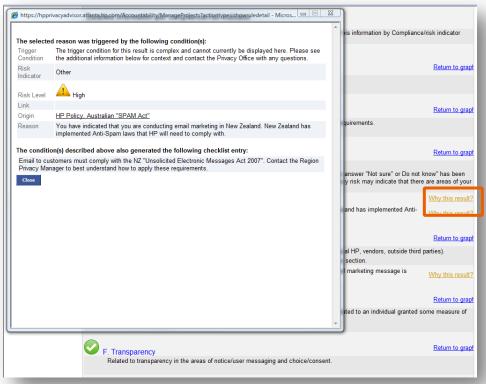

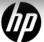

#### Assessment Report

- Compliance Checklist; actions the user can take to bring their project into compliance.
- Next Steps; A user can enter a message for the Privacy Office Approver and can indicate if their project is urgent or not.

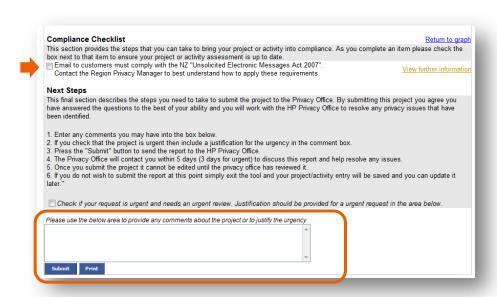

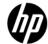

# LIST PROJECTS & THE CONTROL PANEL

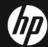

## LIST PROJECT

#### Accessing your project

- Projects will be listed under List Projects.
- Provides a summary of project information.
- *Project name* link to go to the Project Control Panel.

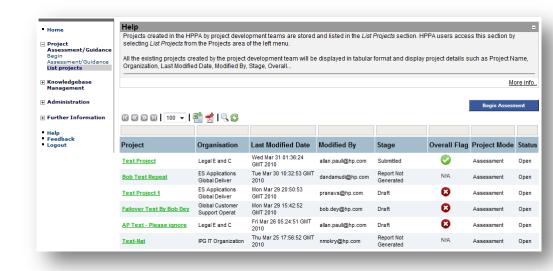

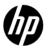

## CONTROL PANEL

#### Introduction

- Edit Project Available to the Project user if the project has yet to be submitted or re-opened.
- Share Project/Report Available to the Project user and permits them to give other employees access to the project.
- View Project History Allows employees with access to the project to view each version of the project.
- Close Project Is used to close a project.
- **Delete Project** Available only to Privacy Office Staff.
- View Checklist Permits employees to view the checklist.
- Open Report Permits employees to view the report.
- If a selection is not available, the button text is blurred.

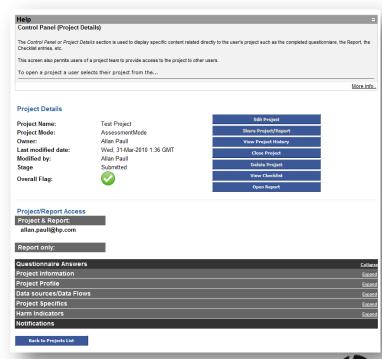

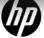

## CONTROL PANEL

Viewing the Questionnaire

- Displays the completed questionnaire.

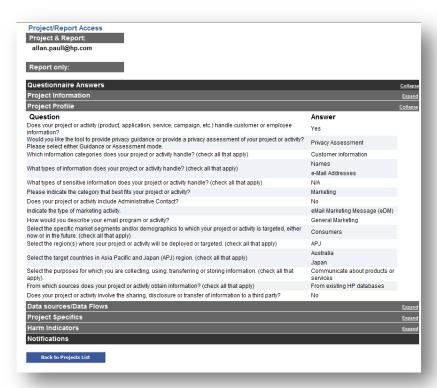

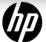

## PO APPROVER

#### Granting Exceptions

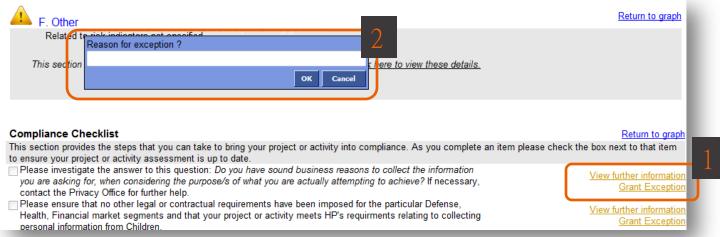

# Compliance Checklist This section provides the steps that you can take to bring your project or activity into compliance. As you complete an item please check the box next to that item to ensure your project or activity accomment is up to date. Please investigate the answer to this question: Do you have sound business reasons to collect the information you are asking for, when considering the purpose/s of what you are actually attempting to achieve? If necessary, contact the Privacy Office for further help. Exception granted for this item: Because it's my project and I'm the approver\_Click here to revoke exception Please ensure that no other legal or contractual requirements have been imposed for the particular Defense. Health, Financial market segments and that your project or activity meets HP's requirements relating to collecting personal information from Children.

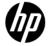

## REASSIGNING A PROJECT TO ANOTHER PRIVACY OFFICER APPROVER

Reassign a project to another Privacy Office staff member.

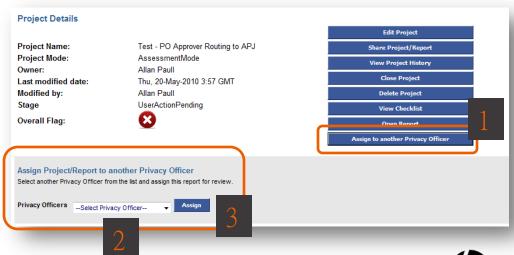

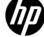

## KNOWLEDGEBASE

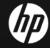

## KNOWLEDGEBASE

Development lifecycle

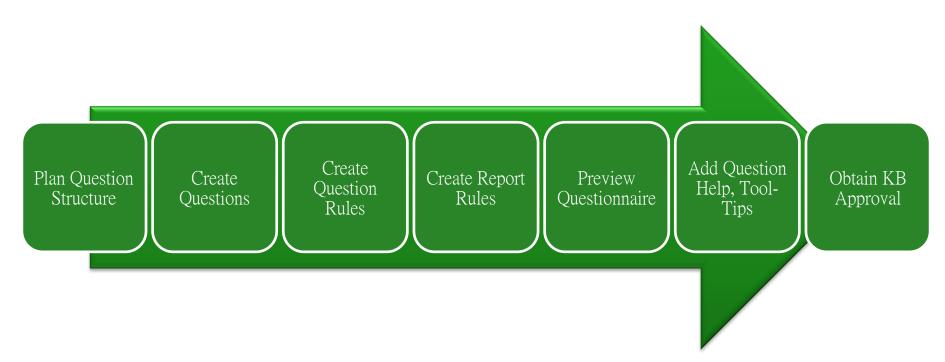

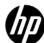

## ADDING KB CONTENT

#### 2 Modes: Expert Mode & Simple Mode

#### - Expert Mode:

- Sections Add/edit/delete Section Tabs in the Questionnaire.
- Questions Add/edit/delete Question text, Answers or Question Help.
- Question Rules Add/edit/delete rules that determine when questions are displayed.
- **Report Rules** Add/edit/delete rules that determine the information displayed in end-user assessment or guidance reports.
- Question Help Add/edit/delete Question and rule-based question help.
- Warnings Add/edit/delete warnings that can be displayed in the questionnaire if a
  user answers a question in a manner that may require a warning message to be
  displayed.
- Tool-tips Add/edit/delete pop-up question definitions and keywords.
- Rule-based Help Add/edit/delete question or warnings rule-based help.
- Test Questionnaire to test new "live" KB content.
- Preview Questionnaire to test new draft KB content.
- **Simple Mode** last menu item under the Knowledgebase Management.

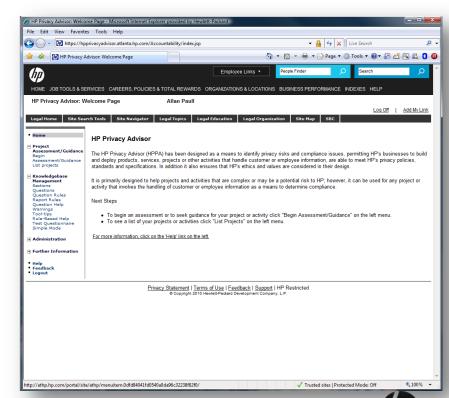

## SIMPLE MODE

#### Simple Mode Home page

- Clicking *Simple Mode* opens this screen with options to:
  - Switch to Expert Mode
  - Getting Started
    - Create Question Add questions.
  - List Questions
    - All Questions List/edit/delete questions.
    - All Questions in Section List/edit/delete questions by section.
    - Flagged Questions List/edit/delete flagged questions.
    - Tagged Questions List/edit/delete tagged questions.
    - Incomplete Questions List/edit/delete incomplete questions.
  - Report Rules
    - Create Report Rule Add Report Rules.
    - List Report Rules List/edit/delete Report Rules.

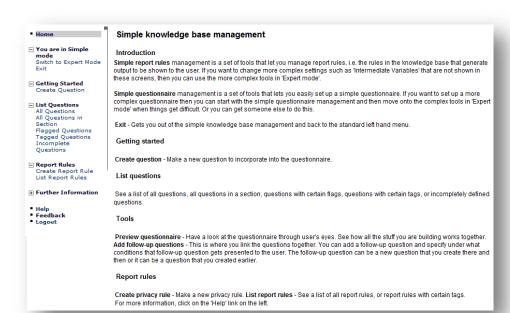

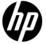

#### Rules

- **IM Variables:** Are reusable variables for use in IM Rules.

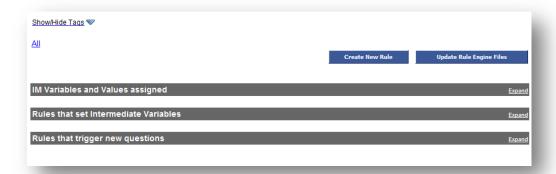

- **IM Rules:** Are rules that cause a question or combination of questions to be displayed in the questionnaire.
- Question Rules: Are rules that determine how questions are displayed.
- Report Rules: Report Content is created using Report Rules.

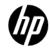

#### The Question table

#### Questions table:

- New questions can be created, existing questions edited or deleted.
- Question Tool-tips can be edited.
- Tags can be added.
  - Clicking a Tag in the Tag Cloud will filter the table.
- Content also searched, filtered, and sorted.
- Search fields above column headings
- Clicking a column heading will sort the table.

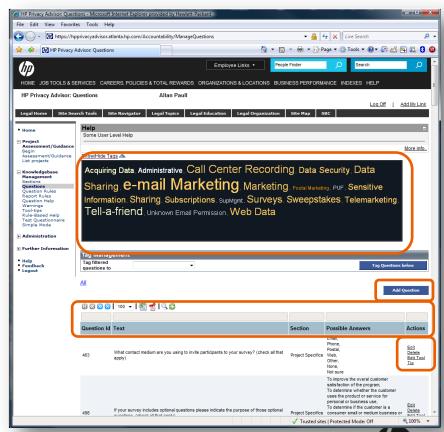

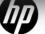

#### KB Approver – Approving new content

- New, edited, or deleted content, has to be reviewed & approved before it "goes live".
- Content that is deleted remains in the knowledgebase and is marked as "Deprecated",
  - So it can still be used by old projects. It can't be used by the KB team in new content.
- Content that has been approved is marked as "Confirmed" and is available for use by the KB team when developing content.

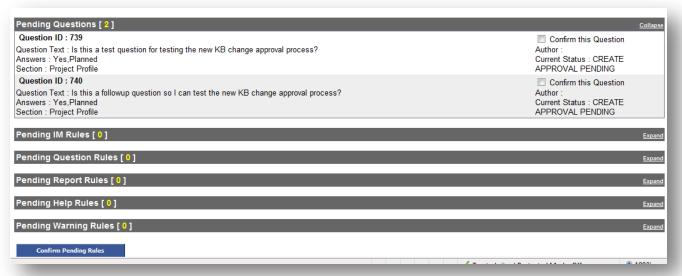

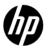

Messages User receives if content has changed

- If a user creates a project and doesn't submit it, and then knowledgebase content is changed they receive this message.

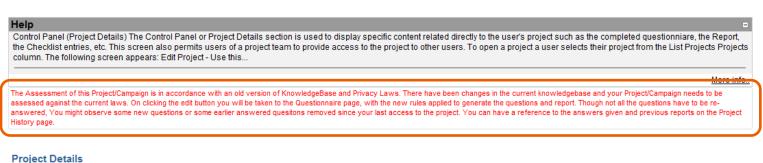

## Project Name: Complex Expression Test - AP Project Mode: AssessmentMode Owner: Allan Paull

Last modified date: Thu, 06-May-2010 4:1 GMT

Modified by: Allan Paull Stage Draft

Overall Flag:

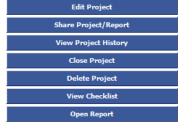

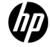

## ADMIN SECTION

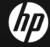

## PRIVACY OFFICE APPROVER

Lead PO Approver

- When the user enters one of these Business Units for their project these Privacy Staff will be set as the "Lead approver" for the project.

|                                 | ı                      | Add Business | iroup         |
|---------------------------------|------------------------|--------------|---------------|
| Region Privacy Officers         |                        |              | Ехра          |
| Business Group Privacy Officers |                        |              | Collag        |
|                                 | BusinessGroup PO Email |              | ctions        |
| Corp Admin and Shared Services  | cherri.gillmore@hp.com | Edit         | Delete        |
| EDS Business                    | peter.j.reid@hp.com    | Edit         | <u>Delete</u> |
| Executive Office                | cherri.gillmore@hp.com | Edit         | <u>Delete</u> |
| Global IT                       | bob.dey@hp.com         | Edit         | <u>Delete</u> |
| Human Resources                 | koert.dubois@hp.com    | Edit         | <u>Delete</u> |
| Imaging & Printing Group        | bob.dey@hp.com         | Edit         | <u>Delete</u> |
| Office of Corp Strategy & Tech  | debbie.morey@hp.com    | Edit         | <u>Delete</u> |
| Personal Systems Group-PSG      | debbie.morey@hp.com    | Edit         | <u>Delete</u> |
| Fechnology Solutions Group      | peter.j.reid@hp.com    | Edit         | <u>Delete</u> |
| WW Finance                      | cherri.gillmore@hp.com | Edit         | <u>Delete</u> |
| WW Legal                        | cherri.gillmore@hp.com | Edit         | <u>Delete</u> |
| Test BG                         | nandeesh.c@hp.com      | Edit         | <u>Delete</u> |
| Routing Rules                   |                        |              | <u>Collap</u> |

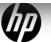

## PRIVACY OFFICE APPROVER

#### Who gets copied

- When the user enters one of these Regions for their project these Privacy Staff will be copied on the project.

| Region Privacy Officers         | _                                                        | Collap      |
|---------------------------------|----------------------------------------------------------|-------------|
| Region                          | Region PO Email                                          | Actions     |
| AMERICAS                        | ssmith@hp.com                                            | Edit        |
| ASIAPACIFIC                     | allan.paull@hp.com                                       | <u>Edit</u> |
| EMEA                            | daniel.pradelles@hp.com                                  | <u>Edit</u> |
| WORLDWIDE                       | ssmith@hp.com;allan.paull@hp.com;daniel.pradelles@hp.com | <u>Edit</u> |
| Business Group Privacy Officers |                                                          | Expa        |

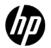

## PRIVACY OFFICE APPROVER

Routing Rules – will take precedence

- We can create a"Routing Rule" that
  - "Routing Rule" that will override this setting.
  - E.g. we can set Susan, Allan, Daniel as the Lead Approvers for projects targeted to their regions.

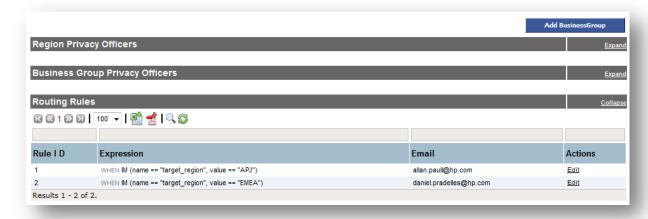

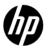

## DASHBOARD

- The Dashboard is available to only PO Staff and Administrators and can be accessed under the Administration section of the left menu.
- It is used to provide both graphical and tabular metrics on the HPPA, on numbers of users, on projects submitted, reports, etc.
- This is the Dashboard menu. Each topic includes subheadings listed on the next page.

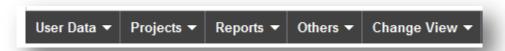

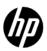

## DASHBOARD

- Information available from the Dashboard includes:
  - Number of users accessing the HPPA
    - Monthly, Quarterly and Yearly
  - Number of Projects created by Region or BU
  - Number of Projects in Progress by Region or BU
  - Number of Projects Submitted by Region or BU
    - All Monthly, Quarterly and Yearly
  - Number of Reports by Region or BU:
    - Not yet submitted
    - Submitted
    - Approved
    - Not Approved
    - Greed
    - Yellow
    - Red
    - All by Month, Quarter and Year
  - A snapshot of the Knowledgebase to display numbers of questions and Rules.
  - And the ability to switch between Graph and Tabular views (Change View).
  - Moving your mouse over the columns in the graphs will display the column value.

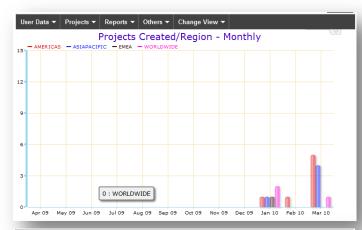

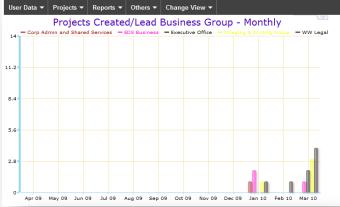

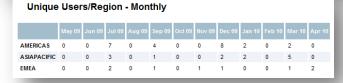

## END

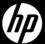